# プログラミング初心者のための **Blockly**を用いた音声対話シナリオ編集システム

古市 瑞希 $1$  山本 大介 $1$  高橋 直久 $1$ 

概要:我々の研究室では音声インタラクション構築ツールキット MMDAgent を用いて,一般ユーザによる 利用を前提とした音声対話システムの研究を行なっている. MMDAgent は、FST (有限状態遷移の)形式 で記述された対話シナリオを編集することで対話の内容を自由に構成することができる.しかし,FST 形 式の対話シナリオの編集には一定の知識が必要となり、一般ユーザが編集するのは困難である. また,テ キスト形式による記述のため,対話シナリオの把握が困難で、記述ミスが起きやすいという問題点がある. これらを解決するために, Google Blockly を用いた音声対話シナリオ編集システムを提案する. また,提 案システムに基づいてプロトタイプシステムを実装し,評価実験を行った.その結果,提案システムを使 用することで短い時間で簡単に,見やすく分かりやすい対話シナリオを作成できることが分かった.

## **Voice Interaction Scenarios Editor using Blockly for Programming Beginners**

MIZUKI FURUICHI<sup>1</sup> DAISUKE YAMAMOTO<sup>1</sup> NAOHISA TAKAHASHI<sup>1</sup>

## **1.** はじめに

我々の研究室では音声インタラクション構築ツールキッ ト MMDAgent[1] を用いて,一般ユーザによる利用を前提 とした音声対話システムの研究を行っている.MMDAgent は,FST 形式で記述された対話シナリオを編集することで 対話の内容を自由に構成することができる.FST 形式の対 話シナリオは,状態番号,次状態番号,遷移条件のコマン ド,出力のコマンドの4つ組から構成されている. FST 形 式の対話シナリオを編集するには,FST 形式の構文を学習 する必要がある.また,テキスト形式による記述のため, 対話シナリオの把握が困難で,記述ミスが起きやすいとい う問題点がある.

このような問題を解決するために,我々は Google Blockly[2] を用いた音声対話シナリオ編集システムを提 案する. Google Blockly を用いることで、分岐構造やサブ ルーチン構造などの制御構造を使って対話シナリオを表現 できるため,FST 形式の状態遷移の構造になじみのない

ユーザでも編集が簡単になる.また,Google Blockly のブ ロック(以下"ブロック"という)を組み合わせることで 対話シナリオが表現できるため,プログラミングになじみ のないユーザでも編集が簡単になる.

提案システムの実現には,ブロックを用いて作成した対 話シナリオを FST 形式の対話シナリオに変換するために Google Blockly と FST 形式の対応付けが必要である.そ のため、以下の課題とそれに対するアプローチが考えら れる.

課題 **1.** ブロックと FST 形式の遷移条件のコマンドと出 力のコマンドの対応付けが必要である.この課題に対する アプローチとして,FST 形式の遷移条件のコマンドと出力 のコマンドに対応したブロックを提案する(以下"命令ブ ロック"という).

課題 **2.**Google Blockly は,ブロックから分岐構造やサ ブルーチン構造などの制御構造を持つ言語(JavaScript や Python など)のコードへの変換を対象としているが, FST 形式は状態遷移の構造で Google Blockly が対象としてい る言語の構造とは異なる.そのため,ブロックと FST 形式 の構造的な対応付けが必要である.この課題に対するアプ

<sup>1</sup> 名古屋工業大学大学院工学研究科 Graduate School of Engineering, Nagoya Institute of Technology

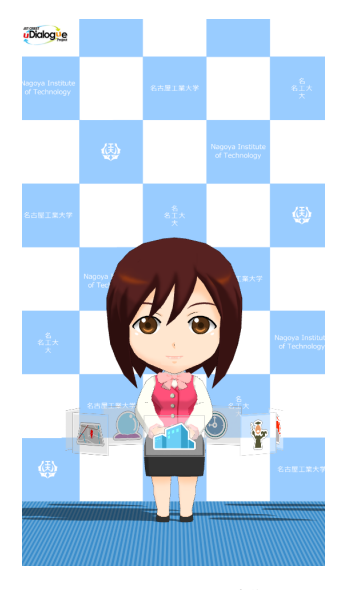

図 **1** MMDAgent 動作画面

ローチとして,ブロックと FST 形式の構造的な対応付けを するブロックを提案する(以下"構造ブロック"という).

課題 **3.** ブロックから FST 形式に変換するために状態番 号の管理が必要である.この課題に対するアプローチとし て,ブロックごとに状態番号を計算し,FST 形式の対話シ ナリオに変換する機能を実装する.

## **2.** 関連研究

## **2.1 MMDAgent**

MMDAgent は,名古屋工業大学国際音声技術研究所で開 発された音声対話システム構築ツールキットである.音声 認識,音声合成,3D モデルの描画と物理演算などの機能を 統合したシステムで,音声認識では Julius を,音声合成では Open JTalk を, 3D モデルでは MikuMikuDance 形式を, 物理演算では Bullet Physics を採用している. MMDAgent は対話シナリオの記述形式に有限状態オートマトンの一 種である有限状態トランスデューサ (FST) を採用してい る.FST 形式の対話シナリオが記述されたファイルを FST ファイルと呼ぶ.この FST ファイルを編集することで対 話シナリオを自由に構成することができる.MMDAgent の実行画面を図1に示す. ユーザが画面中央のキャラクタ "メイちゃん"に話しかけると,認識した文字列に対応した 言葉を音声によって返したり、"お辞儀をする"動作や"手 を振る"動作をしたりする.

#### **2.2 Google Blockly**

Google Blockly とは、ビジュアルプログラミングエディ タを構築するための JavaScript ライブラリである.ビジュ アルプログラミングとは,プログラムをテキストで記述す るのではなく,視覚的なオブジェクトでプログラミングす ることである.近年,子どもでも簡単にプログラミングで きるとして,Scratch[3] や viscuit[4] などのビジュアルプ

ログラミング言語が普及している.Google Blockly では, パズルのようにブロックを組み合わせることでプログラム を作成することができ,JavaScript や Python のプログラ ムに自動で変換される.ユーザはブロックを選択し,組み 合わせるだけでプログラミングできるため,JavaScript や Python の構文を学習し、覚える必要がない.

## **2.3 EFDE**

EFDE[5][6] は,タブレット端末のタッチ操作で状態遷移 図を描くことにより MMDAgent の対話シナリオを作成で きるシステムである.作成したい処理に近い FST テンプ レートを選択し,データを入力することで手軽に編集でき るという点が本研究と同様である. EFDE では、状態遷移 図を描くことで対話シナリオを作成編集しているが、本研 究では,ユーザは状態の遷移について考えることなく,ブ ロックを組み合わせることにより対話シナリオを編集する 手法を提案している点で EFDE とは異なる.

### **2.4 MMDAE**

MMDAE[7][8] とは,音声対話エージェントのための Web ブラウザを用いたシナリオエディタである.対話シナリオ を見やすくし,編集しやすくして,より簡単に扱えるように するという点では本研究と同様である. しかし, MMDAE は FST 形式で書かれた対話シナリオを編集しやすくする エディタであり, FST 形式より編集しやすい対話シナリオ 編集システムを提案している点で本研究とは異なる

#### **3. FST** 形式の対話シナリオ

MMDAgent の対話シナリオは FST 形式で記述される. FST 形式の構文は,状態番号,次状態番号,遷移条件のコ マンド,出力のコマンドを [space] を区切り文字として一 行に記述し("文"という),複数の文を系列的に記述する ことで対話シナリオとする. 無条件遷移や無出力の場合に は"*<*eps*>*"コマンドを記述する.

FST 形式で記述された対話シナリオの例を図2に、その 対話シナリオに対応した状態遷移図を図3に示す. 図2の 状態番号が1のような状態を初期状態といい, MMDAgent が何も動作をしていないときは,基本的にこの初期状態に ある. 図 2 の 1 行目は, MMDAgent が状態番号 1 (初期状 態)にあるときに音声認識によって「こんにちは」と認識 すると,無出力で次の状態である状態番号 10 の状態へ遷 移するということを表す.図 2 の対話シナリオは,音声認 識によって「こんにちは」と認識すると,MMDAgent の キャラクタ"メイちゃん"が「お辞儀」の動作をし,「こん にちは」と発話するという流れである.

また,複数の対話シナリオを並列して記述することがで きる.そのときの記述のルールは以下である. (1) 1 つの対話シナリオは、初期状態から始まり、初期状

| 1 10 RECOG_EVENT_STOPにんにちは <eps></eps> |                                |
|----------------------------------------|--------------------------------|
| $1011$ <eps></eps>                     | MOTION_ADD mei greet greet.vmd |
| $1112$ <eps></eps>                     | SYNTH_START mei normal こんにちは   |
| 12 1 SYNTH_EVENT_STOP mei              | $<$ eps $>$                    |

図 **2** FST 形式の対話シナリオの例

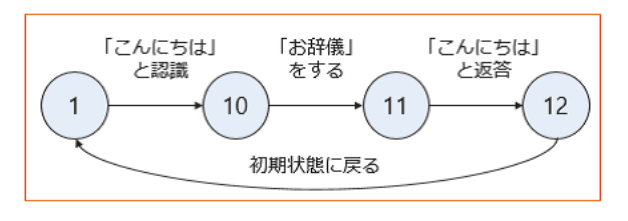

図 **3** 図 2 の対話シナリオに対応した状態遷移図

態で終わる.

( 2 ) 対話シナリオごとに初期状態から遷移する状態番号が 異なる.

## **4.** 提案システム

この章では,提案システムの構成と,命令ブロックと構 造ブロック,対話シナリオ変換機能の詳細について述べる.

#### **4.1** 提案システムの構成

本稿では,図 4 のように,以下の機能からなる音声対話 シナリオ編集システムを提案する.

## 機能 **1**.対話シナリオ作成機能

ユーザがブロックを用いて対話シナリオを作成できる機 能である.機能実装のため,命令ブロックと構造ブロック を定義する.ブロックの形や色,そのブロックに対応した FST 形式のコマンドを定義し,ツールボックスにブロック の一覧を表示する. ユーザはツールボックスからブロック を選択し,ワークスペースで組み合わせることで対話シナ リオを作成する.命令ブロックと構造ブロックの詳細は, 次節以降で述べる.

#### 機能 **2**.対話シナリオ変換機能

ブロックの対話シナリオから FST 形式の対話シナリオ に変換する機能である.変換の手順は,はじめにブロック から FST 形式の文へ変換する. そして、変換された文の 系列に対して,文の状態番号と次状態番号の整合性を保 つように,文の状態番号を付け替える.提案システムでは Google Blockly の変換機能を流用できるようにするため, ブロックごとに文を再配置し,FST 形式の対話シナリオを 生成する. 生成された FST 形式の対話シナリオはテキス トエリアに表示される.対話シナリオ変換機能の詳細は, 次節以降で述べる.

#### 機能 **3**.FST ファイル出力機能

システムにより生成された FST 形式の対話シナリオを MMDAgent が受理可能な形式の FST ファイルに出力する 機能である.

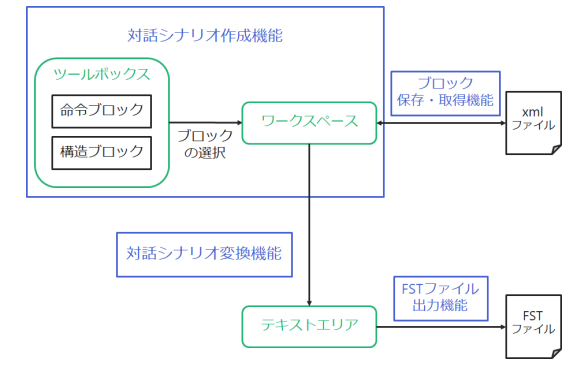

図 **4** 提案システムの構成図

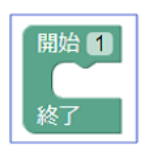

図 **5** UNIT ブロック

## 機能 **4**.ブロックの保存・取得機能

ブロックを xml 形式で保存する機能,および,保存済み のブロックを取得してブロックを再利用可能にする機能で ある.

#### **4.2** 命令ブロック

命令ブロックとは,FST 形式の遷移条件のコマンドや出 力のコマンドに対応し,FST 形式について知識がない人で もコマンドの内容が分かるように表したブロックである. ツールボックスに表示されるブロックが対話シナリオの編 集で使用できるコマンドの一覧となるため,コマンドを覚 える必要がなくなる.また,ブロックを用いることでテキ スト入力が減るため、記述ミスが減ると考えられる.

#### **4.3** 構造ブロック

構造ブロックとは,ブロックと FST 形式の構造的な対 応付けをするブロックである. 次の4つの構造ブロックを 提案する.

#### **4.3.1 UNIT** ブロック

UNIT ブロックとは,一つの対話シナリオを一つのブロッ ク群"UNIT"として扱うためのブロックである.UNIT ブ ロックに挟まれたブロックは前述した FST 形式の記述の ルールが適用される.複数の"UNIT"を作ることで,複 数の対話シナリオを作成することができる.UNIT ブロッ クを図 5 に示す.

#### **4.3.2** 分岐ブロック

分岐ブロックとは、ある状態から異なる2つ以上の状態 へ遷移する場合に使用するブロックである.

分岐ブロックの使い方を次に示す.例として,ある状態 A から異なる2つの状態 B. C に遷移する場合を考える. ( 1 ) ブロック A の次に二股の分岐ブロックを接続する.

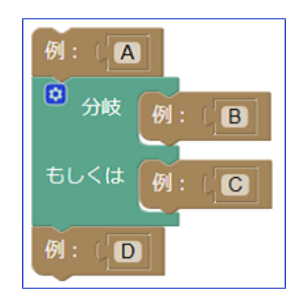

図 **6** 分岐ブロックの使用例

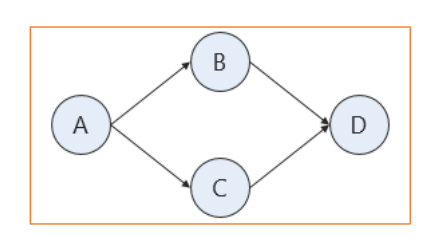

図 **7** 図 6 のブロックに対応した状態遷移図

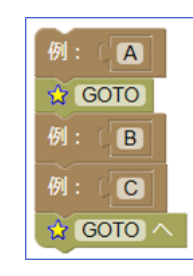

図 **8** GOTO ブロックの使用例

( 2 ) 二股のそれぞれにブロック B とブロック C を挿入 する.

分岐ブロックの使用例を図 6 に,そのブロックに対応し た状態遷移図を図 7 に示す. この例は. 状態 A, B, D と 遷移する場合と状態 A,C,D と遷移する場合を表す.

## **4.3.3 GOTO** ブロック

GOTO ブロックとは、指定された状態へ無条件で遷移 する場合に使用するブロックである.GOTO の遷移を開 始するブロックを"GOTO"ブロック,遷移先のブロック を"GOTO STAR"ブロックという.

GOTO ブロックの使い方を次に示す.

- ( 1 ) GOTO の遷移を開始場所に"GOTO"ブロックを挿 入する.
- ( 2 ) GOTO の遷移先に"GOTO STAR"ブロックを挿入 する.

GOTO ブロックの使用例を図 8 に,そのブロックに対 応した状態遷移図を図 9 に示す. この例は,状態 A, B, C と遷移した後に,再び状態 B へ遷移する場合を表す.

#### **4.3.4** 関数ブロック

関数ブロックとは,対話シナリオの中で何度も必要とさ れる定型的な処理を一つにまとめて,外部から関数マクロ として呼び出す場合に使用するブロックである.関数の本 体となるブロックを"FUNCTION"ブロック,関数を呼

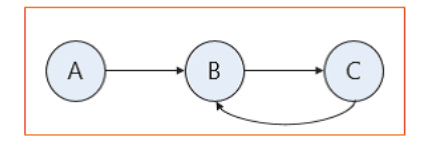

図 **9** 図 8 のブロックに対応した状態遷移図

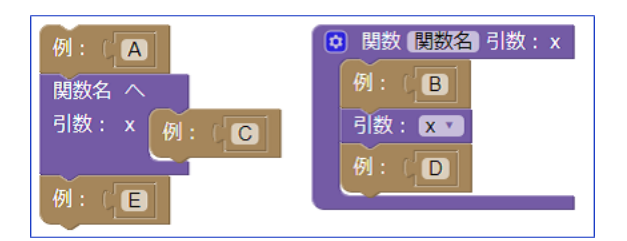

図 **10** 関数ブロックの使用例

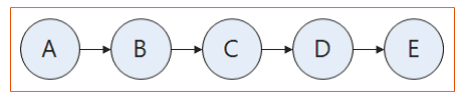

図 **11** 図 10 のブロックに対応した状態遷移図

び出すブロックを"FUNCTION CALL"ブロック,引数 を呼び出すブロックを"ARGMENT"ブロックという. 関数ブロックの使い方を次に示す.

- (1) "FUNCTION"ブロックを作成する. 関数の名前, 引 数の数と名前を決め,一つにまとめたいブロックを "FUNCTION"ブロックの間に挟む.
- ( 2 ) "FUNCTION CALL"ブロックを関数を呼び出した い場所に挿入する.引数がある場合には,引数として 渡したいブロックを挿入する.
- ( 3 ) "ARGMENT"ブロックを引数を呼び出したい場所に 挿入する.

関数ブロックの使用例を図 10 に,そのブロックに対応 した状態遷移図を図 11 に示す. この例は, C のブロック  $\zeta$ 引数 x として関数"関数名"を呼び出し,状態 A, B, C, D,E と遷移する場合を表す.

#### **4.4** 対話シナリオ変換機能

対話シナリオ変換機能とは,ブロックの対話シナリオ から FST 形式の対話シナリオに変換する機能である.ブ ロックの組み合わせに応じて,自動で FST 形式に変換す るため,ユーザは FST 形式の構文について考えることな く対話シナリオを作成することができる.

## **5.** 実現法

この章では、提案システムの実現法について述べる.

### **5.1** 命令ブロック

Blockly Developer Tools[9] を使用して,FST 形式の遷 移条件のコマンドと出力のコマンドに対応したブロックを 作成する.

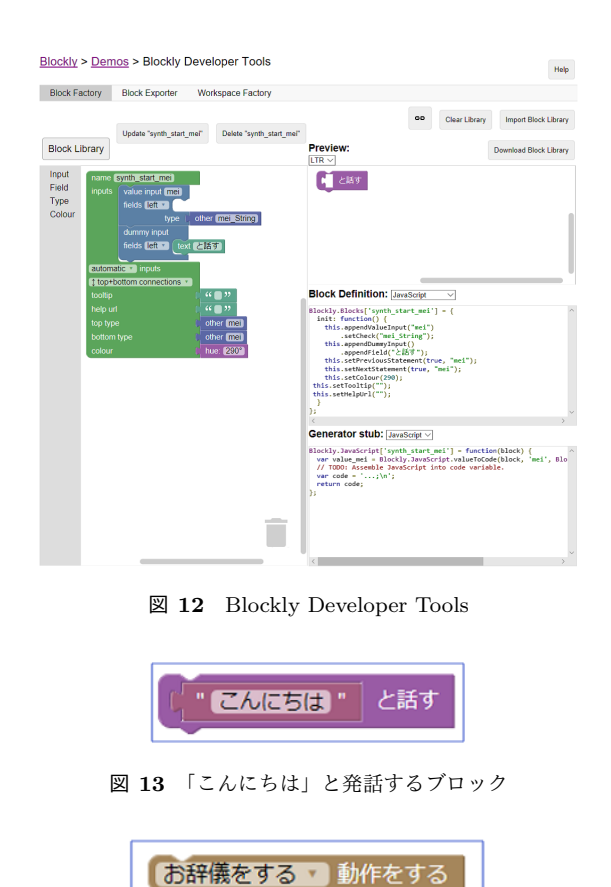

図 **14** お辞儀の動作をするブロック

Blockly Developer Tools を図 12 に示す.Blockly Developer Tools とは,ブロックを簡単に作成できるツールで, 元となるブロックにブロックの名前、形、色などを記述す ると,ブロックのプレビューと JavaScript 形式のブロック の定義が表示される.

命令ブロックの例として,「メイちゃんが「こんにちは」 と発話する」ブロックを図 13 に,「メイちゃんがお辞儀の 動作をする」ブロックを図 14 に示す.

## **5.2** 構造ブロック

命令ブロックと同様に,Blockly Developer Tools を使用 してブロックを作成する.

## **5.2.1 UNIT** ブロック

UNIT ブロックに数字入力欄を設け,入力された数字に よって"UNIT"を識別する.今回は式 1 により各"UNIT" の番号を算出した.複数の対話シナリオを作成する際には "UNIT"ごとに異なる数字を入力することで,それぞれの "UNIT"が初期状態から異なる状態へ遷移するように状態 番号が付与される.

\n
$$
\text{"UNIT"} \, \, \mathcal{O} \, \text{1} \, \text{1} \, \text{1} \, \text{1} \, \text{2} \, \text{1} \, \text{2} \, \text{1} \, \text{2} \, \text{2} \, \text{2} \, \text{2} \, \text{3} \, \text{3} \, \text{3} \, \text{4} \, \text{4} \, \text{5} \, \text{2} \, \text{2} \, \text{3} \, \text{3} \, \text{4} \, \text{5} \, \text{5} \, \text{6} \, \text{6} \, \text{7} \, \text{8} \, \text{7} \, \text{8} \, \text{9} \, \text{9} \, \text{1} \, \text{1} \, \
$$

#### **5.2.2** 分岐ブロック

分岐ブロックには,Google Blockly の Mutators 機能 [10] を利用する.Mutators 機能とは,ユーザが動的にブロック

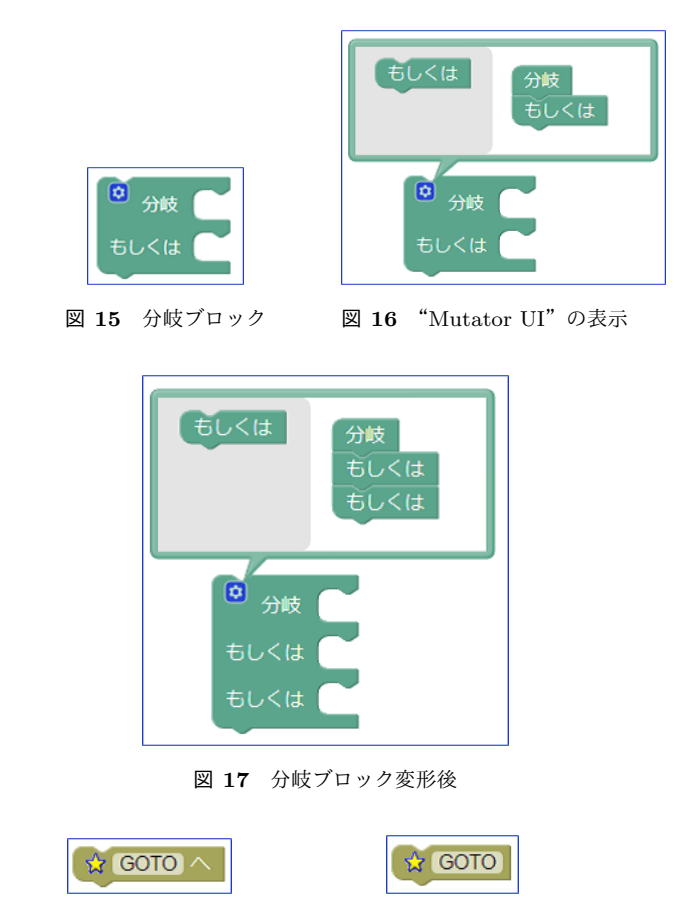

図 **18** "GOTO"ブロック 図 **19** "GOTO STAR"ブロック

の形状を変更できる機能である. 提案システムでは、ユー ザが任意の数の分岐を行うブロックを作成することができ る. 作成した分岐ブロックの初期形状は図 15 である. 分 岐ブロックの左上にある"ダイアログボタン"という青色 の歯車のマークを押すと、図 16 のように "Mutator UI" が 表示される. "Mutator UI" 内の"分岐"ブロックに"も しくは"ブロックを接続すると,図 17 のように分岐ブロッ クの形が変化する.

#### **5.2.3 GOTO** ブロック

GOTO の遷移を開始する"GOTO"ブロックと,遷移先の 目印となる"GOTO STAR"ブロックの2つのブロックを作 成する. それぞれのブロックにはラベルが入力でき,同じラ ベルの"GOTO"ブロックから"GOTO STAR"ブロックへ 遷移する."GOTO"ブロックを図 18 に,"GOTO STAR" ブロックを図 19 に示す.

#### **5.2.4** 関数ブロック

関数の本体となる"FUNCTION"ブロックと,関数を呼 び出す"FUNCTION CALL"ブロック,引数を呼び出す "ARGMENT"ブロックを作成する.GOTO ブロックと 同様に,"FUNCTION"ブロックと"FUNCTION CALL" ブロックにはラベルが入力でき,同じラベルの"FUNC-TION CALL"ブロックから"FUNCTION"ブロックが呼 び出される."FUNCTION"ブロックを図 20 に,"FUNC-TION CALL"ブロックを図 21 に示す.

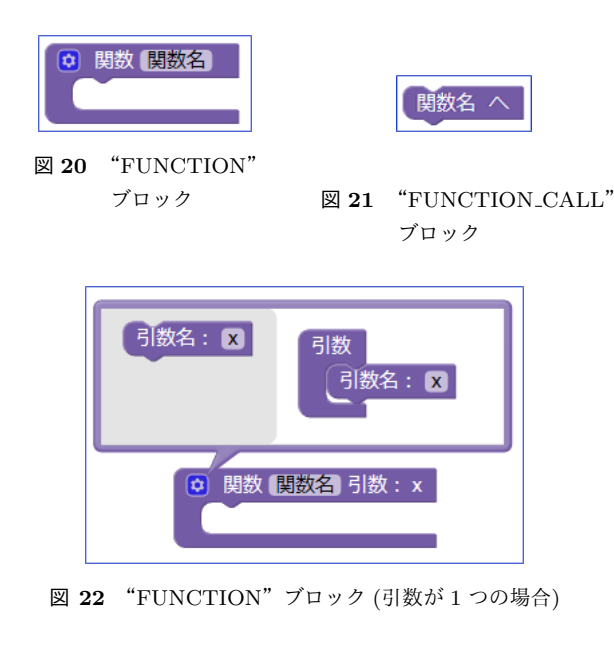

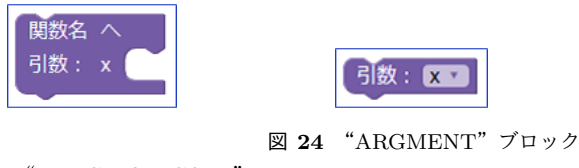

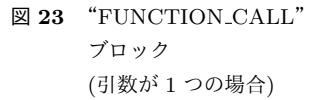

また, Mutators 機能により関数がとる引数の数をユー ザが自由に変更することができる.引数はその引数が使わ れる関数のラベルとその引数のラベルにより管理される. 引数が 1 つの場合の"FUNCTION"ブロックを図 22 に, "FUNCTION CALL"ブロックを図 23,"ARGMENT"ブ ロックを図 24 に示す.

提案システムでは,引数として値が渡されるのではなく, ブロックが渡される.このようにすることで,異なる種類 のコマンドに対応した複数個のブロックを引数として渡す ことができる. 関数ブロックの使用例を図 25 に,関数ブ ロックを使用せず図 25 と同じ内容となる対話シナリオを 図 26 に示す.

#### **5.3** 対話シナリオ変換機能

UNIT ブロックの間に挟まれたブロックを上から順番に FST 形式の対話シナリオに変換する.システムは基本的 に変換するブロックの状態番号と次状態番号のみを記憶す る.ブロックを認識すると,そのブロックに対応した FST 形式の文を出力し,次のブロックの変換を行う.これを繰 り返すことで対話シナリオを生成する.

今回作成したシステムでは,MMDAgent version 1.7[11] のサンプル FST ファイルに合わせるために, "UNIT"の 開始状態番号は式2のように、終了状態番号は式5のよう に定義する. また. "UNIT"の最初のブロックの次状態番 号は、式3のように"UNIT"の番号から算出する.

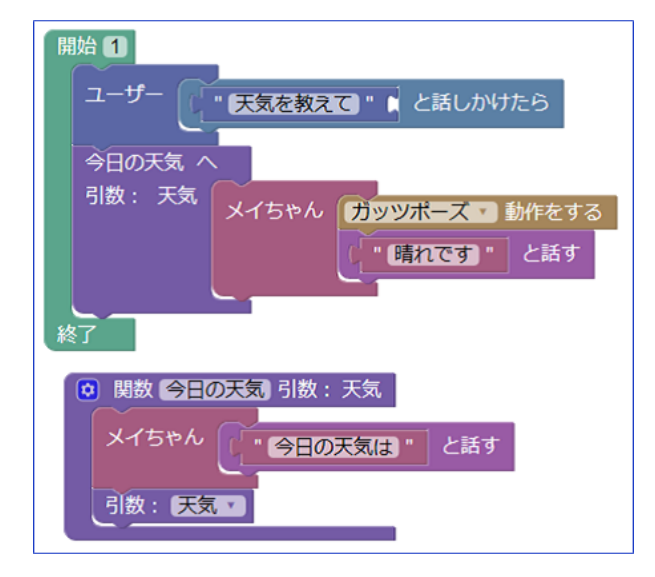

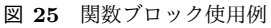

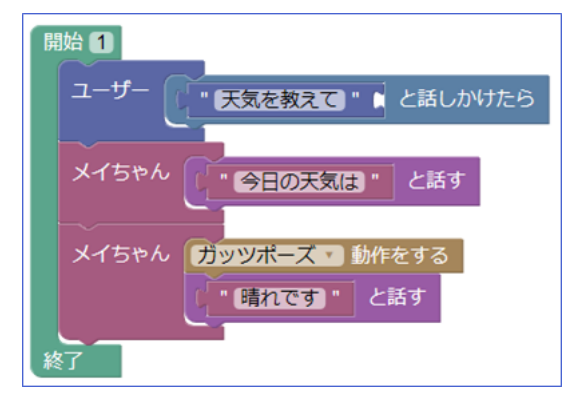

図 **26** 図 25 と同じ内容となる対話シナリオ

$$
状態番号 = 1
$$
\n<sup>(2)</sup>

次状態番号 = "UNIT" の番号 + 1 
$$
(3)
$$

"UNIT"の最後では,式 4 のように状態番号を付与し,無 条件・無出力遷移する.

状態番号 = 前のブロックの次状態番号 (4) 次状態番号 = 2 (5)

次のように,ブロックの種類によって変換法が異なる. **5.3.1** 命令ブロック

命令ブロックでは,そのブロックに対応した FST 形式の 文を出力した後,式 6,7のように状態番号を変更する. 命 令ブロックの使用例を図 27 に,図 27 から生成される FST 形式の対話シナリオを図 28 に示す.

次のブロックの状態番号 = 次状態番号 (6) 次のブロックの次状態番号 = 次のブロックの

状態番号  $+1$  (7)

**5.3.2** 分岐ブロック

分岐ブロックでは,分岐ブロックの前のブロックから分

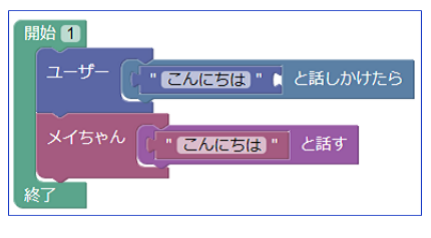

図 **27** 命令ブロックの使用例

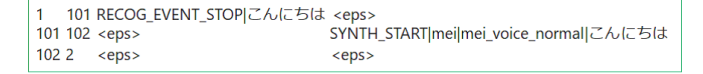

図 **28** 図 27 から生成される FST 形式の対話シナリオ

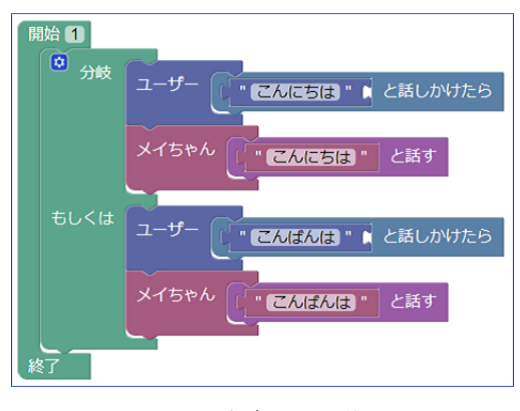

図 **29** 分岐ブロックの使用例

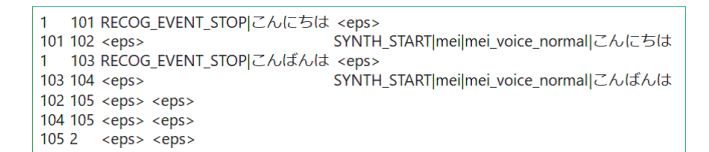

図 **30** 図 29 から生成される FST 形式の対話シナリオ

岐先の全ての最初のブロックへ状態番号を繋げる. また, 各分岐の最後のブロックから分岐ブロックの次のブロック へ無条件・無出力遷移を行う.分岐ブロックの使用例を図 29 に,図 29 から生成される FST 形式の対話シナリオを図 30 に示す. この例で分岐ブロックから生成される FST 形 式の文は図 30 の 1 行目から 6 行目である. 変換の具体的 な手順を次に示す.

- ( 1 ) 分岐ブロックの状態番号を記憶する.
- (2) 分岐先の最初のブロックの状態番号を(1)で記憶し た状態番号とする.
- ( 3 ) 分岐先のブロックの変換を行う.
- ( 4 ) 分岐先の最後のブロック次状態番号を記憶する.
- (5) (2) から (4) を繰り返す.
- (6) 全ての分岐が終了したら, (4) で記憶した全ての次状 態番号を状態番号として,次状態番号へ無条件・無出 力遷移する.
- **5.3.3 GOTO** ブロック

GOTO ブロックでは, "GOTO" ブロックから "GOTO STAR"ブロックへ無条件・無出力遷移を行う.

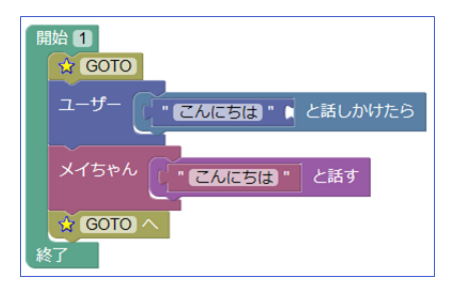

図 **31** GOTO ブロックの使用例

|                  | 1 101 RECOG_EVENT_STOPにんにちは <eps></eps> |                                        |
|------------------|-----------------------------------------|----------------------------------------|
|                  | $101 102 \le p$                         | SYNTH_START mei mei_voice_normal こんにちは |
|                  | $1021 \le e^{-1}$                       | $<$ eps $>$                            |
| 102 <sub>2</sub> | $<$ eps $>$                             | $<$ eps $>$                            |

図 **32** 図 31 から生成される FST 形式の対話シナリオ

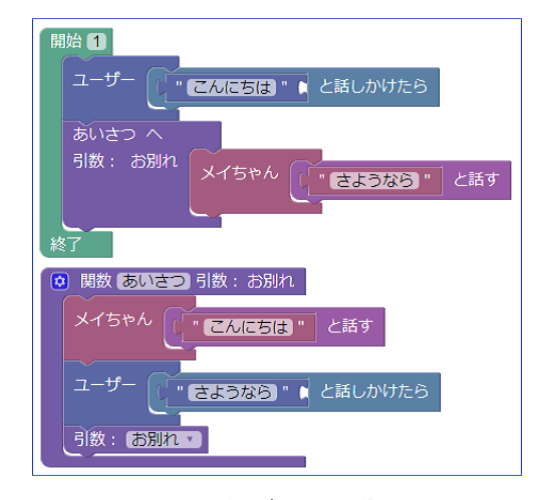

図 **33** 関数ブロックの使用例

GOTO ブロックの使用例を図 31 に,図 31 から生成される FST 形式の対話シナリオを図 32 に示す.この例で GOTO ブロックから生成される FST 形式の文は図 32 の 3 行目で ある.変換の具体的な手順を次に示す.

- ( 1 ) "GOTO STAR"ブロックの状態番号を記憶する.
- (2) "GOTO"ブロックにきたら, (1) で記憶した状態番 号を次状態番号として無条件・無出力遷移する.

### **5.3.4** 関数ブロック

関数ブロックでは, "FUNCTION\_CALL" ブロックか ら "FUNCTION"ブロックへ状態番号を繋げる. また, "FUNCTION"ブロックに挟まれた最後のブロックから "FUNCTION CALL"ブロックの次のブロックへ状態番号 を繋げる. 関数ブロックの使用例を図 33 に, 図 33 から生 成される FST 形式の対話シナリオを図 34 に示す. この例 で関数ブロックから生成される FST 形式の文は図 34 の 4 行目から 6 行目である.変換の具体的な手順を次に示す.

- ( 1 )"FUNCTION CALL"ブロックの状態番号を記憶する.
- (2) "FUNCTION"ブロックに挟まれた最初のブロック の状態番号を(1)で記憶した状態番号とする.
- ( 3 ) "FUNCTION"ブロックに挟まれたブロックの変換 を行う.

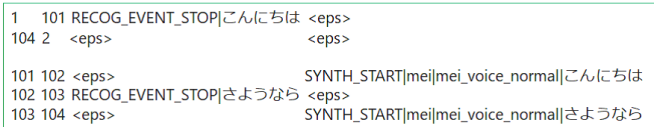

図 **34** 図 33 から生成される FST 形式の対話シナリオ

- ( 4 ) "FUNCTION"ブロックに挟まれた最後のブロック の次状態番号を記憶する.
- ( 5 ) "FUNCTION CALL"ブロックの次のブロックの状 態番号を(4)で記憶した次状態番号とする.
- ( 6 ) "FUNCTION CALL"ブロックの次のブロックの次 状態番号を次のブロックの状態番号+ 1 とする.

また,関数に引数がある場合には,"ARGMENT"ブロッ クからその引数の最初のブロックへ状態番号を繋げる. ま た,引数の最後のブロックから"ARGMENT"ブロックへ 状態番号を繋げる.変換の具体的な手順を次に示す.

- ( 1 ) "ARGMENT"ブロックの状態番号を記憶する.
- (2) 引数の最初のブロックの状態番号を(1)で記憶した 状態番号とする.
- ( 3 ) 引数のブロックの変換を行う.
- ( 4 ) 引数の最後のブロックの次状態番号を記憶する.
- ( 5 ) "ARGMENT"ブロックの次のブロックの状態番号を (4)で記憶した次状態番号とする.
- ( 6 ) "ARGMENT"ブロックの次のブロックの次状態番号 を次のブロックの状態番号+ 1 とする.

## **6.** プロトタイプシステム

この章では、提案システムに基づいて実装したプロトタ イプシステムの概要と使用方法について述べる.

#### **6.1** プロトタイプシステムの概要

システムの開発は,Windows10 上で Eclipse4.7 の環境 のもと行い,プログラミング言語として JavaScript を使 用した.プロトタイプシステムは Web ブラウザ上で利用 可能で,Google Chrome 74.0.3729.131 と Microsoft Edge 44.17763.1.0 で動作を確認した.また,作成された対話シ ナリオは, MMDAgent version 1.7 で動作を確認した.

## **6.2** プロトタイプシステムの使用方法

プロトタイプシステムを図 35 に示す. プロトタイプシ ステムは、次の3つのエリアに分かれている.

## ツールボックス

システムで使用できるブロックの一覧を表示するエリ アである.ブロックのカテゴリ名だけが表示され,カ テゴリ名をクリックすると,そのカテゴリに属したブ ロックの一覧が表示される.

#### ワークスペース

ブロックを組み合わせて,対話シナリオを作成するエ

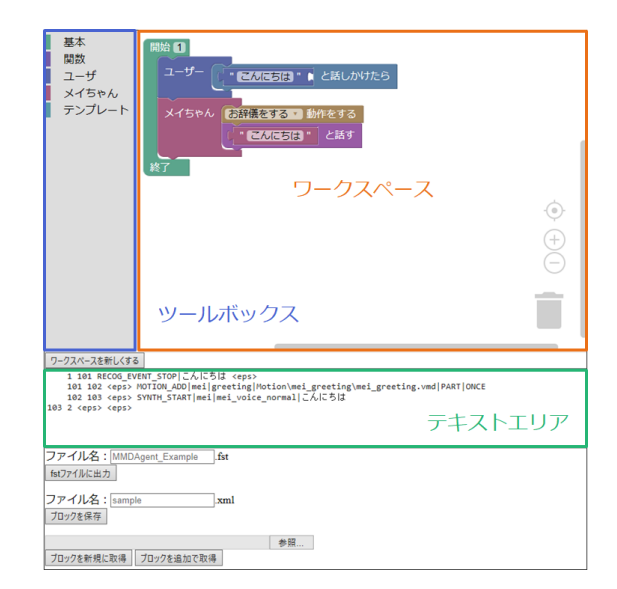

図 **35** プロトタイプシステム

リアである.ツールボックスからブロックを選択し, 組み合わせることで対話シナリオを作成する.

## テキストエリア

FST 形式の対話シナリオを表示するエリアである. ワークスペースで組み合わせたブロックから生成され る FST 形式の対話シナリオが出力される.

## **7.** 評価実験

この章では、第5章で述べたプロトタイプシステムを使 用して行った評価実験について述べる.

#### **7.1** 評価実験の目的

実験の目的は,提案システムを使用することにより対話 シナリオの編集が簡単になったか,生成された対話シナリ オがみやすくなったかを検証することである. また, FST 形式の対話シナリオの編集と比べて,記述ミスが減ったか を確認することである.

#### **7.2** 評価実験の方法

#### **7.2.1** 記述問題

被験者(本学学生 6人)に, 指定した内容の対話を再現 する対話シナリオを作成する記述問題 3 問を 2 つの方法を 用いて解いてもらった.各問題を解くのにかかった時間と 正しい対話シナリオを作成した人数,実験後のアンケート から評価を行った.

用いた方法は以下の 2 つである.用いる方法の順番に影 響されないように、被験者を2つのグループに分け、1つ のグループには方法(1),方法(2)の順で解いてもらい, もう1つのグループには方法(2), 方法(1)の順で解いて もらった.

( 1 ) FST 形式で対話シナリオを作成する.

( 2 ) 提案システムを使用して対話シナリオを作成する.

表 **1** 対話シナリオの編集に対する評価項目

| 番号 | 質問内容          |
|----|---------------|
| 1  | 簡単である         |
| 2  | 対話シナリオが見やすい   |
| 3  | 対話シナリオが編集しやすい |
| 4  | 取っ付きやすい       |
| 5  | 記述ミスの発見が容易    |

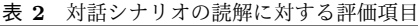

| 番号             | 質問内容             |  |
|----------------|------------------|--|
| 1              | 簡単である            |  |
| $\overline{2}$ | 対話シナリオが見やすい      |  |
| 3              | 対話シナリオの内容を推測しやすい |  |
| 4              | 取っ付きやすい          |  |
| 5              | 時間がかからない         |  |

表 **3** 記述問題の実験結果 (FST 形式)

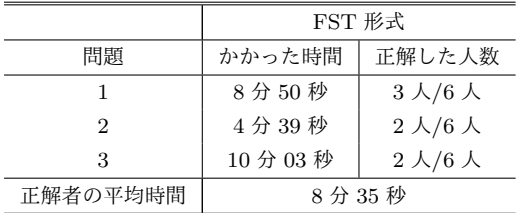

そして、実験後に方法(1)と方法(2)のそれぞれの場 合についてアンケートに答えてもらった.アンケート項目 として 5 項目を用意し,5 段階評価を行った.評価基準は, 「1(当てはまらない),2(やや当てはまらない),3(どちらと も言えない), 4(やや当てはまる), 5(当てはまる)」である. アンケート項目を表 1 を示す.

#### **7.2.2** 読解問題

被験者(本学学生 6人)に,2つの方法を用いて記述され た対話シナリオから対話の内容を推測する読解問題 2 問を 解いてもらった. 実験後のアンケートから評価を行った.

用いた方法は以下の2つである.記述問題と同様に, 2 つのグループに分けて行った.

- ( 1 ) FST 形式で記述された対話シナリオ
- ( 2 ) 提案システムを用いて記述された対話シナリオ

そして,実験後に方法(1)と方法(2)のそれぞれの場 合についてアンケートに答えてもらった.アンケート項目 として 5 項目を用意し,5 段階評価を行った.評価基準は, 記述問題と同様である. アンケート項目を表 2 を示す.

### **7.3** 評価実験の結果

#### **7.3.1** 記述問題

各問題の平均解答時間と正しい対話シナリオを作成した 人数,正しい対話シナリオを作成した人の全問題の平均解 答時間を表3と表4に示す.また、アンケートの回答結果 を平均して棒グラフに表したものを図 36 に示す.

#### **7.3.2** 読解問題

アンケートの回答結果を平均して棒グラフに表したもの

表 **4** 記述問題の実験結果 (提案システム)

|          | 提案システム |                       |  |
|----------|--------|-----------------------|--|
| 問題       | かかった時間 | 正解した人数                |  |
|          | 3分27秒  | $6 \lambda/6 \lambda$ |  |
| 2        | 4分26秒  | $3 \lambda/6 \lambda$ |  |
| 3        | 6分01秒  | $2 \lambda/6 \lambda$ |  |
| 正解者の平均時間 | 3分58秒  |                       |  |

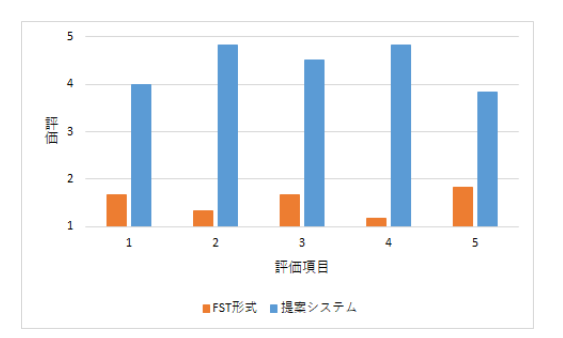

図 **36** 対話シナリオの記述に対するアンケート結果

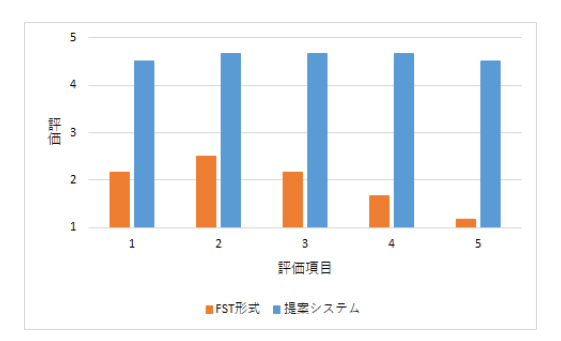

図 **37** 対話シナリオの読解に対するアンケート結果

を図 37 に示す.

#### **7.4** 評価実験の考察

各問題の平均解答時間を比較すると,全ての問題で提案 システムを使用した方法の方がかかった時間が短くなって いる. 正しい対話シナリオを作成した人の全問題の平均解 答時間を見ても,FST 形式の対話シナリオを作成する方法 では8分35秒かかったが、提案システムを使用して対話 シナリオを作成する方法では 3 分 58 秒で 4 分 37 秒の短縮 となった.また,正しい対話シナリオを作成した人数を比 較すると,全ての問題で提案システムを使用した方法の方 が人数が多くなっている.これらのことから,提案システ ムを使用した方が,短い時間で正しい対話シナリオを作成 できることが分かる.

また,被験者により作成された間違った対話シナリオを 見てみると,FST 形式の対話シナリオを作成する方法では FST 形式のコマンドの誤字や状態番号が正しく付与されて いない,FST 形式の記述のルールに反しているというもの が多かった.一方,提案システムを使用した方法ではその ような間違いはなく,ブロックの使い方を間違えているも のがあった.これらのことから,提案システムを使用する ことで編集時のミスを減らすことができ,FST 形式の構 文を学習し,覚えていなくても簡単に対話シナリオを作成 できることが分かる.また,ブロックの使い方を間違えて いたことに対しては,ブロックの仕様の改良が必要だと考 える.

対話シナリオの記述に対するアンケートの結果を見る と,どの評価項目についても提案システムを使用した方法 の方が良い評価を得ていることが分かる。提案システムを 使用することで,FST 形式の対話シナリオの見にくい,編 集しにくい,取っ付きにくいという問題が解決すると考え られる.

対話シナリオの読解に対するアンケートの結果を見る と,どの評価項目についても提案システムを使用した方法 の方が良い評価を得ていることが分かる。また、読解問題 の解答を見ると,提案システムを使用した方法の方が対話 シナリオを具体的に推測しているものが多かった. このこ とから,提案システムを使用することで対話シナリオの細 かい点まで注目でき,詳しく対話の内容を把握できること が分かる.

#### **8.** おわりに

本論文では,Google Blockly の技術を利用した,音声対 話シナリオ編集システムを提案し,その実現法について述 べた. また、提案システムに基づいたプロトタイプシステ ムを実装し,プロトタイプシステムを用いて評価実験を 行った.

評価実験では,FST 形式での対話シナリオの記述と提案 システムを用いた対話シナリオの記述を比較した.その結 果,対話シナリオを作成する実験では提案システムを使用 することで,FST 形式の記述と比べて作成時間が 4 分 37 秒の短縮となり,5 段階評価のアンケートで「対話シナリオ が見やすい」,「取っ付きやすい」という項目において 4.83 と高評価が得られた.また,対話シナリオの意味を推測す る実験では,5 段階評価のアンケートで「対話シナリオが 見やすい」,「対話シナリオの内容を推測しやすい」,「取っ 付きやすい」という項目において 4.67 と高評価が得られ た.これらのことから,提案システムを使用することで短 い時間で簡単に,見やすく分かりやすい対話シナリオを作 成できることが分かった.

今後の課題として,提案システムによって生成された FST 形式の対話シナリオの可読性を挙げることが挙げら れる. 現在, 提案システムによって生成される FST 形式 の対話シナリオは各行の開始位置がずれており、見にくく なっている. また、無条件・無出力遷移があるため、生成 される FST の行が多くなっている.これらの問題に対し て,簡素化した FST をユーザに出力できるように改善が 必要であると考える. また、ブロックの使用方法の誤りを 防ぐために,ブロックの形などの仕様の改良も必要である

と考える.

#### 参考文献

- [1] A.Lee, K.Oura, K.Tokuda, MMDAgent A fully opensource toolkit for voice interaction systems, Proceedings of the ICASSP 2013, pp. 8382-8385, 2013.5.
- [2] Google Blockly, 入 手 先 *⟨*https://developers.google.com/blockly/*⟩* ( 参 照 2019-05-13).
- [3] Scratch,入手先 *⟨*https://scratch.mit.edu/*⟩* (参照 2019- 05-13).
- [4] viscuit,入手先 *⟨*http://www.viscuit.com/*⟩* (参照 2019- 05-13).
- [5] Keitaro Wakabayashi, Daisuke Yamamoto, Naohisa Takahashi, A Voice Dialog Editor Based on Finite State Transducer Using Composite State for Tablet Devices, Proc. of IEEE/ACS ICIS 2015, Las vegas, 2015.6.29.
- [6] Keitaro Wakabayashi, Daisuke Yamamoto, Naohisa Takahashi, A Voice Dialog Editor Based on Finite State Transducer Using Composite State for Tablet Devices, Computer and Information Science 2015, Studies in Computational Intelligence, Vol. 614, pp.125-139, 2016.
- [7] Ryota Nishimura, Daisuke Yamamoto, Takahiro Uchiya, Ichi Takumi, Development of a Dialogue Scenario Editor on a Web Browser for a Spoken Dialogue System, Proc. of the 2nd International Conference on Human Agent Interaction, ACM digital library, pp. 129-132, 2014.
- [8] Ryota Nishimura, Daisuke Yamamoto, Takahiro Uchiya, Ichi Takumi, MMDAE: Dialog scenario editor for MMDAgent on the web browser, ICT Express, Volume 5, Issue 1, pp.47-51, 2019.
- [9] Blockly Developer tools,入 手 先 *⟨*https://blocklydemo.appspot.com/static/demos/blockfactory/index.html*⟩* (参照 2019-05-13).
- [10] Google Blockly Mutators,入 手 先 *⟨*https://developers.google.com/blockly/guides/createcustom-blocks/web/mutators*⟩* (参照 2019-05-13).
- $[11]$  MMDAgent version 1.7, 入 手 先 *⟨*http://www.mmdagent.jp/*⟩* (参照 2019-05-13).